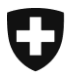

**Zentrale Ausgleichsstelle ZAS**  Statistik und Zentralregister

**Register UPI** August 2023

## **Ihre Institution neu ankündigen und einen VSBN ernennen**

Version 3.0D

## **Glossar**

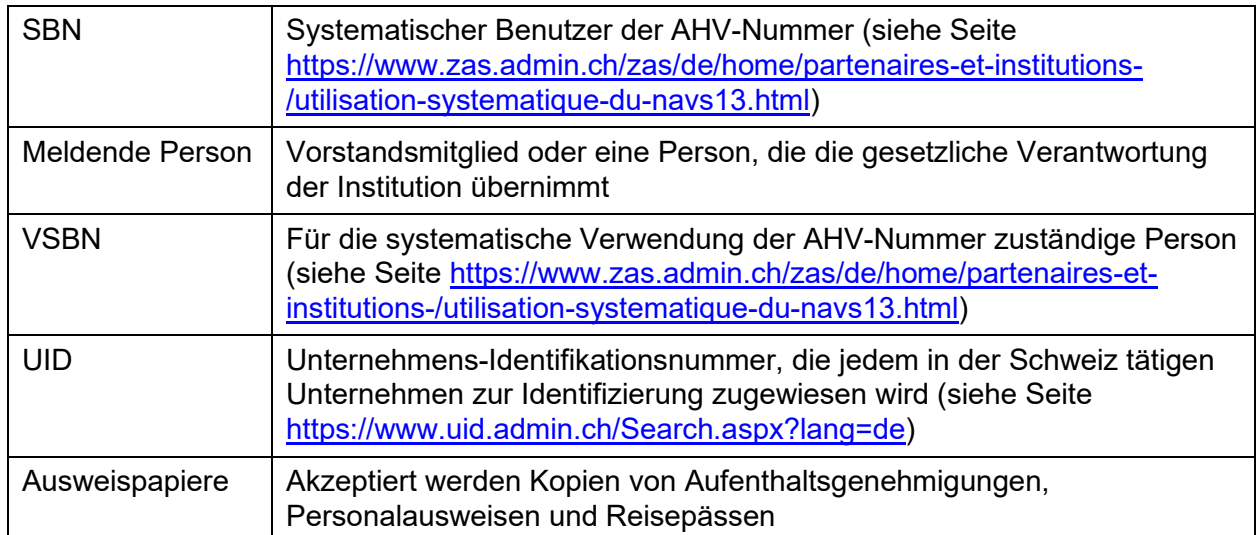

Die meldende Person Ihrer Institution muss die folgenden Schritte ausführen:

- 1) Besuchen Sie die Website der Zentralen Ausgleichsstelle: <https://www.zas.admin.ch/zas/de/home.html>
- 2) Klicken Sie auf den Reiter « Partner und Institutionen »
- 3) Klicken Sie in der zweiten Spalte auf « Systematische Verwendung der AHV-Nummer»
- 4) Lesen Sie die Informationen auf dieser Seite genau durch
- 5) Klicken Sie am Seitenende auf den Link « Elektronische Meldung der systematischen Benutzer der AHV-Nummer »
- 6) Suchen Sie den Namen Ihrer Institution in dem Feld « Name der Institution (Stichwort) », geben Sie entweder den vollständigen Namen oder nur ein Stichwort ein
- 7) Klicken Sie auf die Schaltfläche « Neuankündigung » rechts neben der Zeile Ihrer Institution
- 8) Lesen Sie die Informationen auf dieser Seite durch und kreuzen Sie das Feld « Ich habe die vorstehenden Informationen zur Kenntnis genommen. » an
- 9) Klicken Sie auf « Nächste Etappe »
- 10) Füllen Sie die drei leeren Felder aus:
	- Für die Verwendung vorgesehene Aufgaben
	- UID: Sie finden die UID Ihrer Institution, indem Sie auf das Fragezeichen rechts neben dem Feld klicken
	- Verwaltete Menge an AHV-Nummern: indikative Anzahl der in der Datenbank Ihrer Institution gespeicherten AHV-Nummern
- 11) Wenn weitere Informationen korrigiert werden müssen, wenden Sie sich an den UPI Kundendienst (E-Mail: upi@zas.admin.ch, Tel +41 58 461 93 43)
- 12) Klicken Sie auf « Weiter »
- 13) Überprüfen Sie auf dieser Seite, ob die meldende Person Ihrer Institution noch dieselbe ist. Aktualisieren Sie die Angaben, falls erforderlich
- 14) Klicken Sie auf « Nächste Etappe »
- 15) Geben Sie die Informationen zur VSBN ein

Option A: Die VSBN ist Teil der SBN-Organisation

- a. Kreuzen Sie "Ja" auf die Frage "Gehören Sie der gemeldeten Organisation an?" an
- b. Die Felder für die UID und den Namen für die Nutzung verantwortlichen Stelle müssen leer bleiben.

Option B: Die VSBN ist nicht Teil der SBN-Organisation, sondern Teil einer beauftragten Organisation

- a. Kreuzen Sie "Nein" bei der Frage "Gehören Sie der gemeldeten Organisation an?" an
- b. Füllen Sie das Feld für die UID der für die Nutzung verantwortlichen Stelle aus
- c. Füllen Sie das Feld für den Namen der für die Nutzung verantwortlichen Stelle aus
- 16) Klicken Sie auf « Nächste Etappe »
- 17) Geben Sie die Informationen des bzw. der Stellvertreter des VSBN ein. Es muss mindestens ein Stellvertreter bestimmt werden.
- 18) Klicken Sie auf « Nächste Etappe »
- 19) Überprüfen Sie auf der Übersichtsseite, ob alle Angaben korrekt sind.
- 20) Klicken Sie auf « Nächste Etappe »
- 21) Optional: Drucken Sie das Formular aus und/oder speichern Sie es ab
- 22) Klicken Sie auf « Weiter »
- 23) Eine Zusammenfassung des Verlaufs des Antragsübermittlungsverfahrens wird angezeigt. Lesen Sie sie durch und klicken Sie dann auf « Weiter »
- 24) Sie haben jetzt das Ende des Online-Verfahrens erreicht
- 25) Der VSBN und die Stellvertreter erhalten die Information per E-Mail
- 26) Die meldende Person erhält eine E-Mail mit dem SBN-Formular
- 27) Die meldende Person muss nun:

Option A: Papier

- a. Das Formular ausdrucken
- b. Das Formular auf allen Seiten unterschreiben
- c. Eine Fotokopie ihres Ausweispapiers beifügen
- d. Eine Fotokopie der Ausweispapiere des VSBN und seiner Stellvertreter beifügen
- e. Das Formular und die Kopien der Ausweispapiere per Post an die auf dem Formular angegebene Adresse schicken:

Zentrale Ausgleichsstelle UPI Register – Kundendienst Avenue Edmond-Vaucher 18 Postfach 3000 1211 Genf 2 Schweiz

Option B: elektronisch

- a. Das Formular speichern
- b. Das Formular elektronisch (Klasse-B-Signatur mindestens, Gültigkeit ist unter <https://www.validator.admin.ch/> zu überprüfen) auf allen Seiten unterschreiben
- c. Einen Scan ihres Ausweispapiers beifügen
- d. Einen Scan der Ausweispapiere des VSBN und seiner Stellvertreter beifügen
- e. Das Formular und die Scans der Ausweispapiere per E-Mail an [upi@zas.admin.ch](mailto:upi@zas.admin.ch) senden